# **西安胜利仪器有限责任公司**

## VICTOR 4110C 使用手册

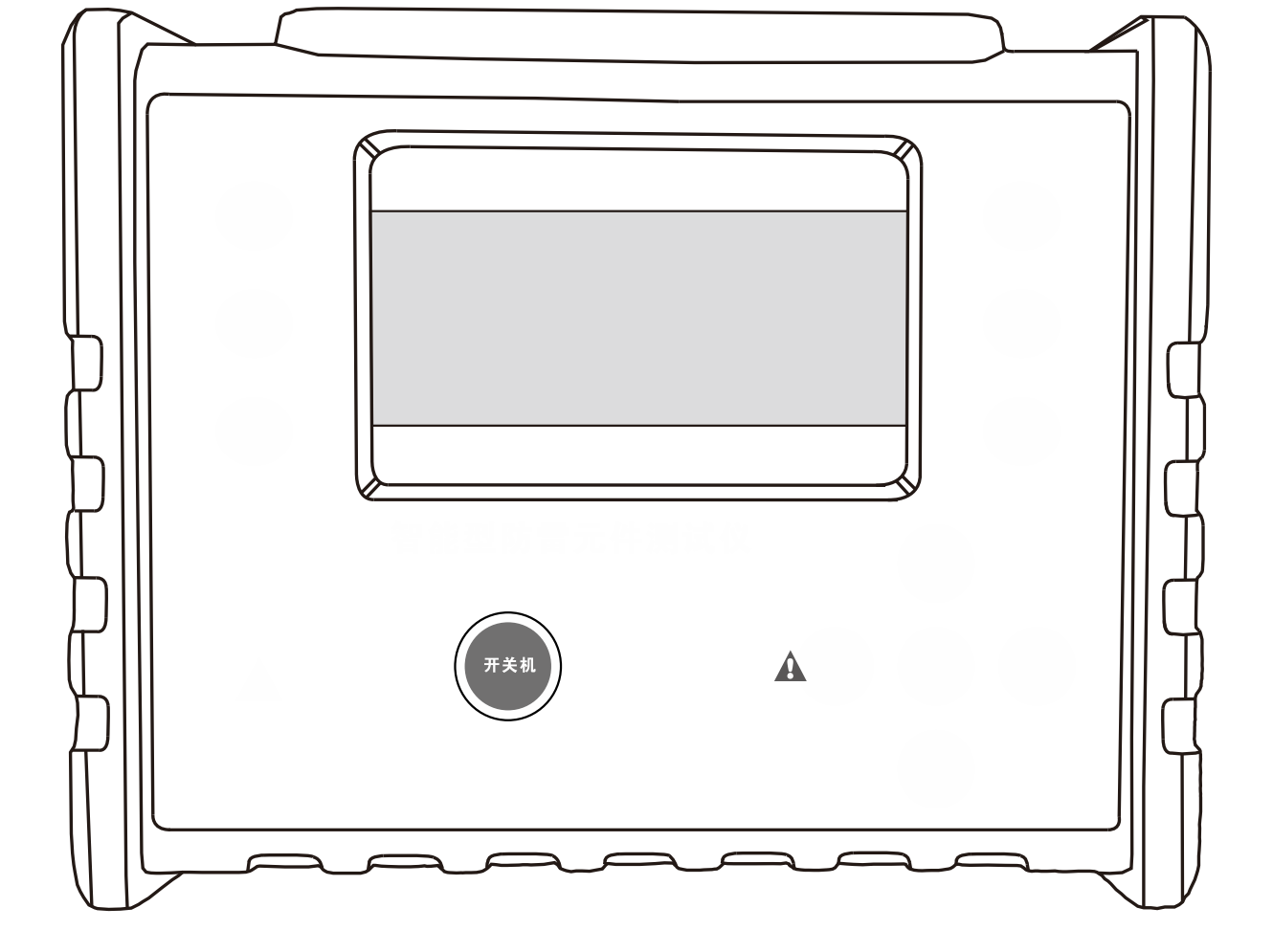

**直流电阻测试仪**

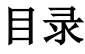

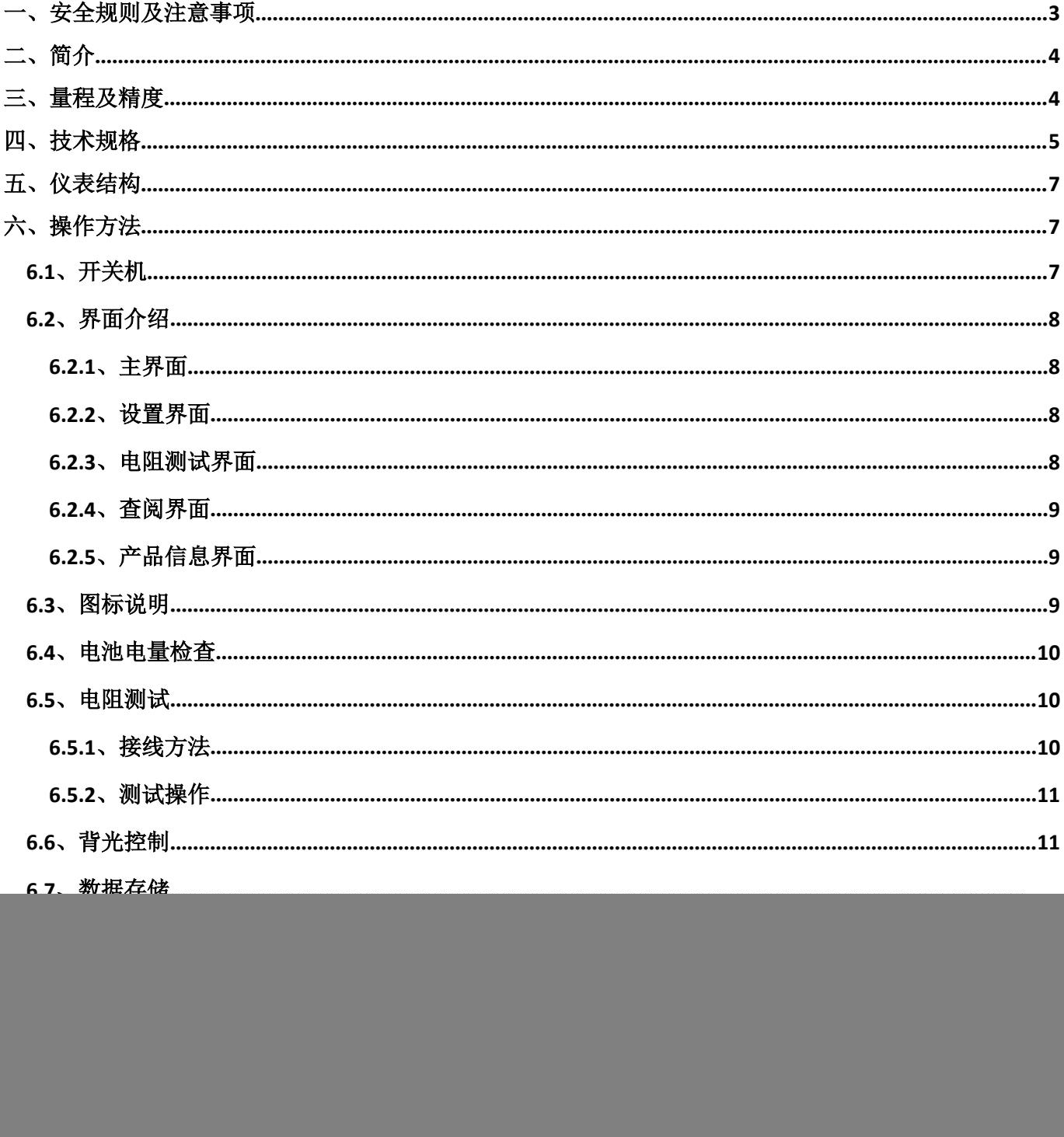

## <span id="page-3-0"></span>一、安全规则及注意事项

感谢您购买了本公司直流电阻测试仪,在你初次使用该仪器前,为避免发生可 能的触电或人身伤害,请一定:详细阅读并严格遵守本手册所列出的安全规则及注 意事项。

任何情况下,使用本仪表应特别注意安全。

- 本仪表根据 IEC61010 安全规格进行设计、生产、检验。
- 任何情况下,使用本仪表应特别注意安全。
- 测量时,移动电话等高频信号发生器请勿在仪表旁使用,以免引起误差。
- 注意本仪表机身的标贴文字及符号。
- 使用前应确认仪表及附件完好,仪表、测试线绝缘层无破损、无裸露、 无断线才能使用。
- 测量过程中,严禁接触裸露导体及正在测量的回路。
- 确认导线的连接插头已紧密地插入仪表接口内。
- 请勿在易燃性场所测量,火花可能引起爆炸。
- 仪表在使用中,机壳或测试线发生断裂而造成金属外露时,请停止使用。
- 请勿于高温潮湿,有结露的场所及日光直射下长时间放置和存放仪表。
- 给仪表更换电池时,请确认测试线已移离仪表,仪表处于关机状态。
- 仪表显示电池电压低符号" ",应及时更换电池,否则会引起误差。
- 电池盖打开时,及打雷时,请勿进行测量。
- 注意本仪表所规定的测量范围及使用环境。
- 使用、拆卸、校准、维修本仪表,必须由有授权资格的人员操作。
- 由于本仪表原因,继续使用会带来危险时,应立即停止使用,并马上封 存,由有授权资格的机构处理。
- ◆ 仪表及手册中的"△"安全警告标志,使用者必须严格依照本手册内 容进行安全操作。

<span id="page-4-0"></span>VICTOR 4110C 直流电阻测试仪又名变压器直流电阻测试仪、直流电阻快速测试 仪、接地导通测试仪,采用微处理机技术,四线法测试,安全精密可靠。主要用于 测量变压器绕组的电阻、互感器绕阻电阻、接地引下线导通测试、电缆的导线电阻、 开关、接插件、继电器的接触电阻、线圈、电动机、以及设备外壳、避雷带、地梁、 构造、机柜、钢筋、水管、窗户、护栏、散热器、流水线等对象的金属构件之间联 结电阻测试。广泛应用于电信、电力、气象、机房、油田、电力配电线路、铁塔输 电线路、加油站、工厂接地网、避雷针等。

VICTOR 4110C 直流电阻测试仪由主机、监控软件、测试线、通讯线等组成。主 机手持便携式设计便于现场应用、具有充电功能无需现场找电、全彩大屏 LCD 显示, 一目了然,触屏操作方便易用,端口防过载功能。大容量存储 500 组数据,电阻测 量范围:10.0uΩ-50.00KΩ,测量精度:±0.2%FS±10dgt。上位机软件具有历史数 据读取、查阅、保存、报表等功能。

#### 三、量程及精度

![](_page_4_Picture_160.jpeg)

<span id="page-5-0"></span> $\mathsf{r}$ 

![](_page_5_Picture_157.jpeg)

-

![](_page_6_Picture_148.jpeg)

<span id="page-7-1"></span><span id="page-7-0"></span>五、仪表结构

![](_page_7_Figure_1.jpeg)

## 六、操作方法

## **6.1**、开关机

在关机状态下按下"开关机"键即可开机,在开机状态下按下"开关机"键 即可关机。

## <span id="page-8-1"></span><span id="page-8-0"></span>**6.2**、界面介绍

**6.2.1**、主界面

![](_page_8_Picture_2.jpeg)

**6.2.2**、设置界面

![](_page_8_Picture_4.jpeg)

**6.2.3**、电阻测试界面

![](_page_8_Picture_6.jpeg)

## <span id="page-9-1"></span><span id="page-9-0"></span>**6.2.4**、查阅界面

![](_page_9_Picture_1.jpeg)

## **6.2.5**、产品信息界面

![](_page_9_Picture_3.jpeg)

## **6.3**、图标说明

![](_page_9_Picture_168.jpeg)

<span id="page-10-1"></span><span id="page-10-0"></span>![](_page_10_Picture_0.jpeg)

## **6.4**、电池电量检查

1、开机后,如果 LCD 右上角显示电池电压低符号" ( << />
<sub>",</sub> 表示电池电量不 足,请及时充电。电池电力充足才能保证测量的精度。

2、测试过程中功耗比待机高,如果测试过程中 LCD 显示电池电压低符号 " ~ , , 表示电池电量即将不足, 请及时充满电量。才能保证测试时的精度。

3、电量不足以支持测试时将自动关机,请充电后再进行测试。

### **6.5**、电阻测试

**6.5.1**、接线方法

![](_page_10_Figure_10.jpeg)

## <span id="page-11-1"></span><span id="page-11-0"></span>**6.5.2**、测试操作

![](_page_11_Figure_1.jpeg)

每次开机将默认自动测试电流换挡线,如需手动测试电流换挡,请点击左 下角的图标切换到相应的电流档位或到自动测试电流换挡模式。如下图箭头所指示:

![](_page_11_Figure_3.jpeg)

与" <sup>UEST</sup> , 交替闪烁, 显示区域的测试状态将显示"测试中......"。

测试结束,仪器将自动进行放电,放电过程中,无法进行操作,请等待放电 结束,才进行下一步操作。

测试过程中,测试模式不能进行切换,数据保存也不可保存,也不能返回其 他界面,请结束测试后,方可进行操作。

使用过程中具体情况请注意查看 LCD 中的显示与提示。

## **6.6**、背光控制

在主界面,点击"设置"图标可以进入设置界面,向左或向右拖动 图标进行亮度调节。如下图箭头所指示:

<span id="page-12-0"></span>![](_page_12_Figure_0.jpeg)

在电阻测试界面,每次测试结束后,点击"K<sup>保存</sup>保存"图标即可保存当前测 试数据(如下图箭头所指示)。保存成功"<sup>保存</sup>"图标将变成" <sup>e\*4</sup>"图标。

![](_page_12_Picture_115.jpeg)

图 6-7-1 保存数据

#### **6.8**、数据查阅**/**删除

在主界面,点击"查阅"图标进入查阅界面进行数据查阅与删除(如下图箭 头所指示)。如果仪器未保存任何数据,界面将提示"暂无保存数据!"。

<span id="page-13-0"></span>![](_page_13_Picture_0.jpeg)

图 6-8-1 进入查阅界面

如果保存数据总组数不大于 10 组,可以通过点击" <sup>(-----</sup>)" 图标加 1 步进查阅 数据, 或点击" " 图标减 1 步进查阅数据。

如果保存数据总组数大于 10 组, 可以通过点击" → " 图标加 1 步进查阅数 据, 或点击" → "图标减 1 步进查阅数据。也可以通过点击" → "加 10 步进杳 阅数据, 或点击" → , 减 10 步进查阅数据。 如果要删除数据,可以点击" UI " 图标进入删除状态,再选择"

标确认删除总数据, 或者选择 " <sup>>></sup> " 图标取消删除总数据。

**6.9**、产品信息查阅

在主界面,点击"产品信息"图标,进入产品信息界面查看产品的技术规格 说明。

## **6.10**、过载保护

每次开机与进行测试电阻前,仪器将进行过载检查,如检查到过载,将进行过载 保护并提示,请关机并保证测试体不带电再进行开机测试。

过载保护后,请断开连线,再重启仪器即可正常开机。

## **6.11**、测试停止时间设置

在仪器默认 60 分钟的测试停止时间内无法正常测量大感性负载的情况下,可以 在设置界面,点击左下角的"IME" 图标,进入测试停止时间设置状态进行修改时 间。每次重开机默认时间将恢复至 60 分钟。

测试时间在 60 分钟内,测试过程将进行智能判断,然后进行显示并等待数据稳 定则提前结束测试。数据显示并不代表着测试结束,遇到较大干扰时则测试将不会 停止,需要自行判断结束测试。若修改时间大于 60 分钟将不会智能判断停止,需等 待到达设定时间测试才能结束。

<span id="page-14-0"></span>![](_page_14_Picture_65.jpeg)